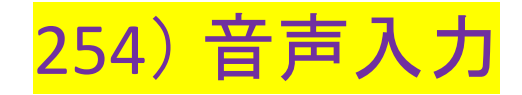

**Apple Siri**、**Microsoft Bing/Windows/Word**、**Google Docs**には音声入力の機能あり

**Apple Siri**(**Speech Interpretation and Recognition Interface**) **Microsoft Bing / Windows / Word Google / Google Documents**

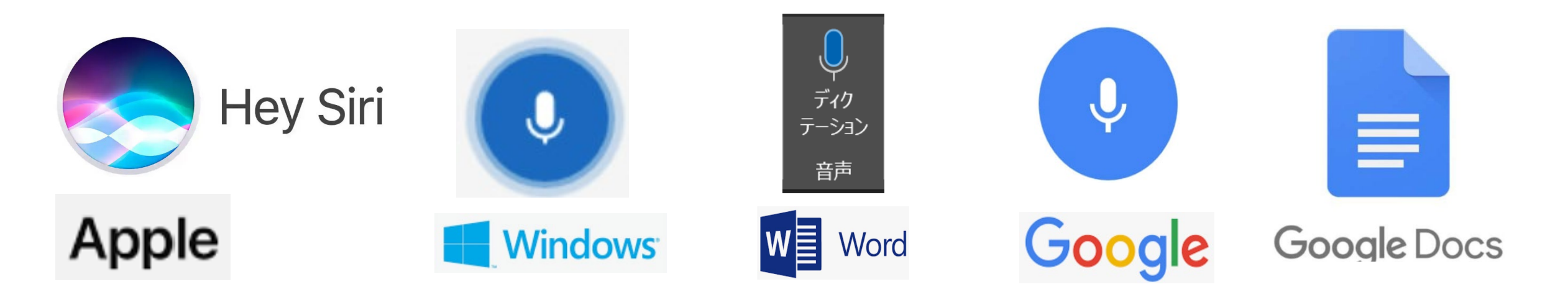

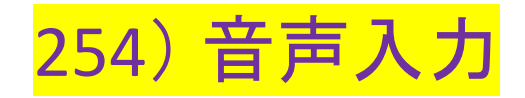

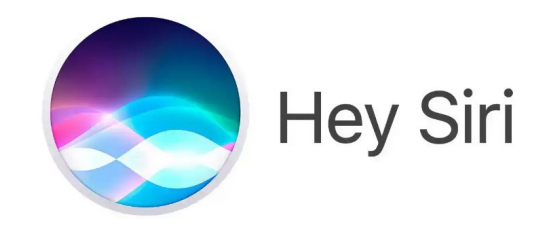

## **Apple Siri**(**Speech Interpretation and Recognition Interface**)

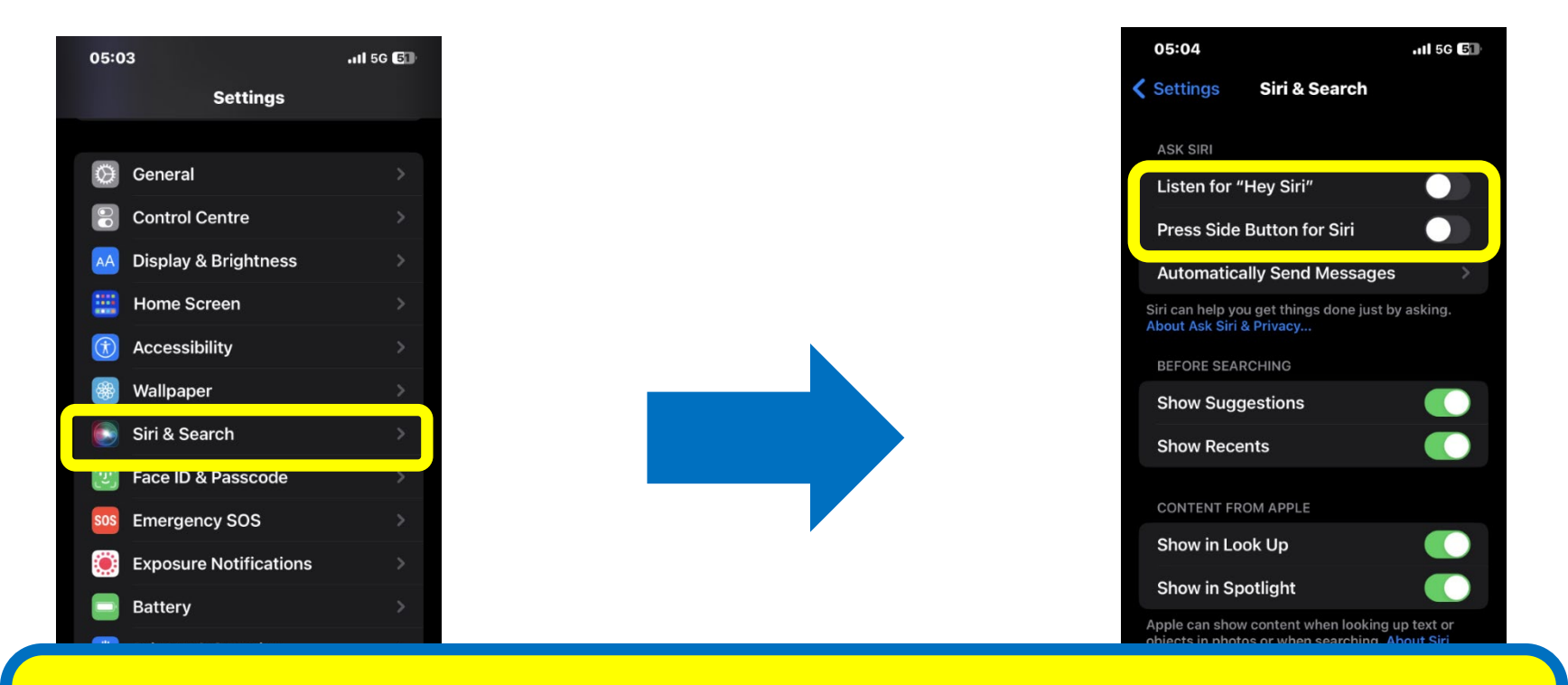

iPhone・iPadの設定からSiri & Speech > Listen for "Hey Siri" か Press Side ButtonのいずれかをEnable、自分の声を登録

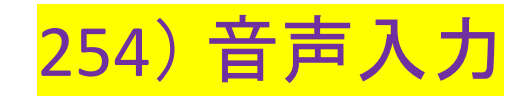

### **Microsoft Bing**

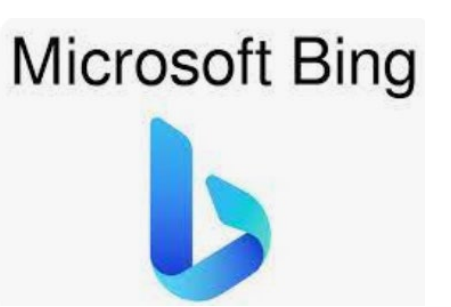

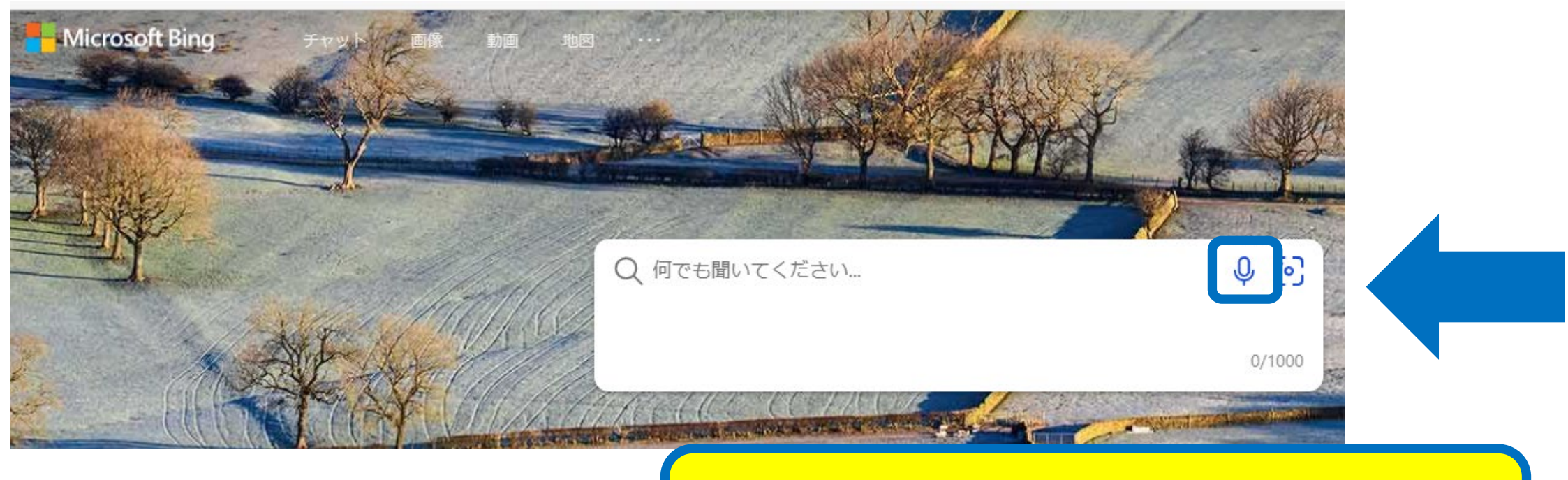

## Microsoft の検索エンジン Bingの検索窓の マイクのアイコンをクリックし、音声入力

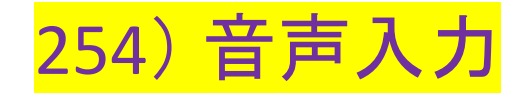

### **Microsoft Windows**

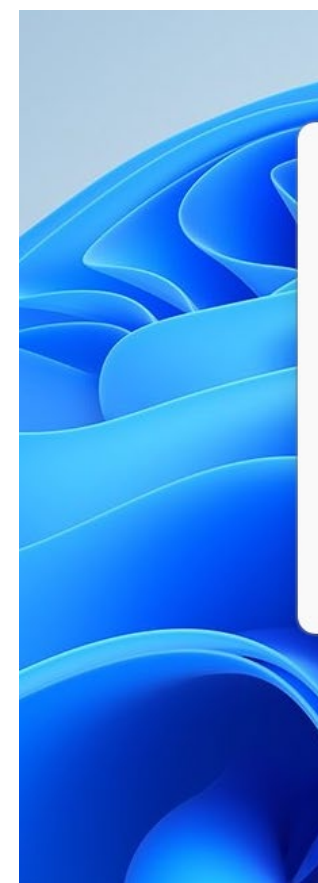

**A** Microsoft Speech Services Voice typing turns your voice into text with Microsoft's online speech services.

Select the microphone button  $\mathcal Q$  to start voice typing. This will also install devicebased speech recognition that improves voice typing performance.

 $\times$ 

**Privacy Statement** 

දිරි

# Microsoft Windowsで、**Windows Key + H**で音声入力に変更可

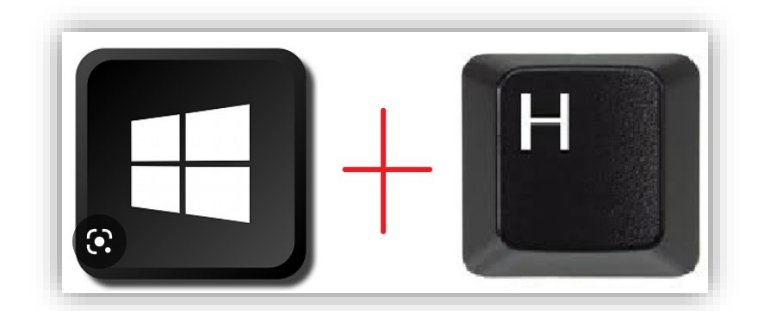

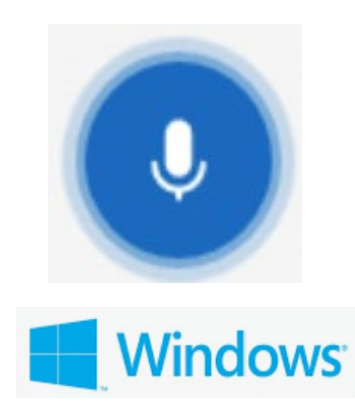

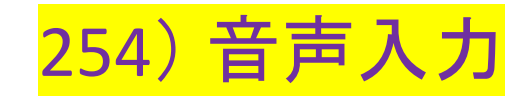

### **Microsoft Word**

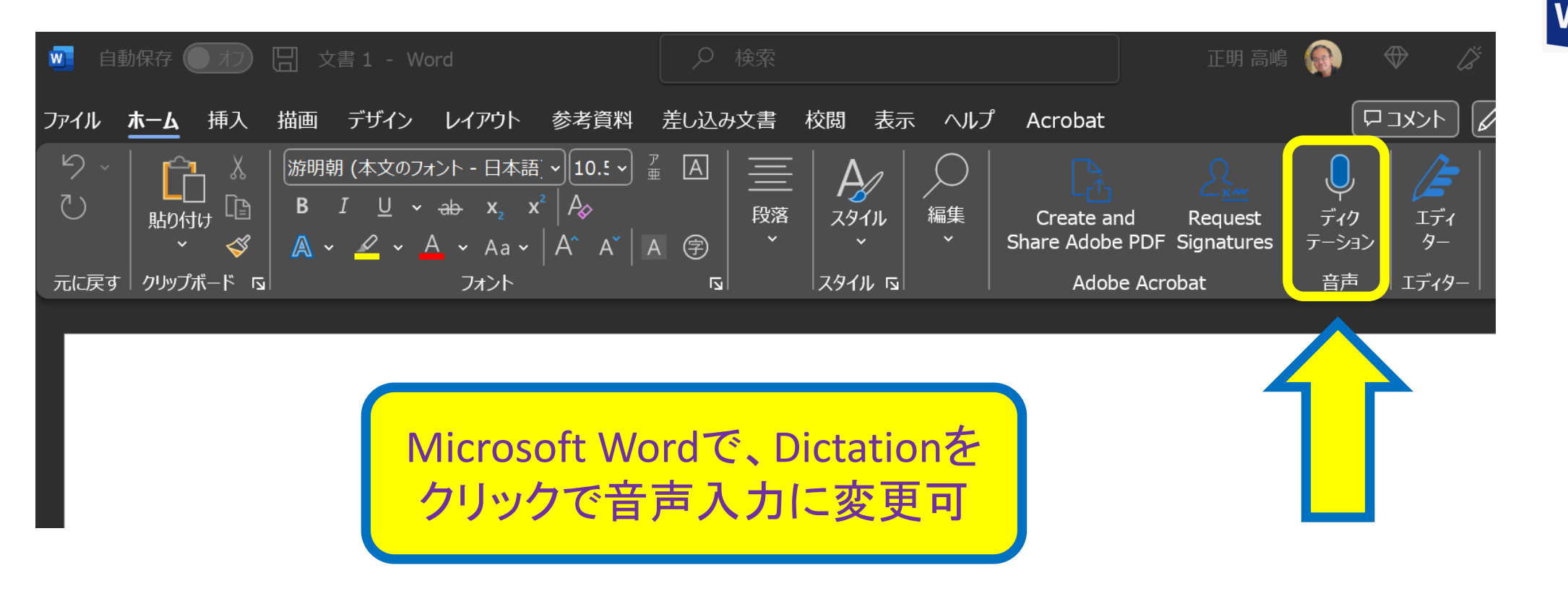

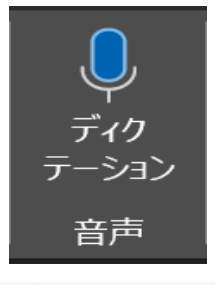

目

Word

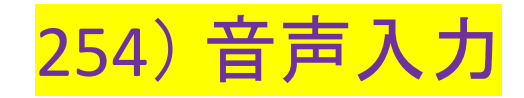

### **Google**

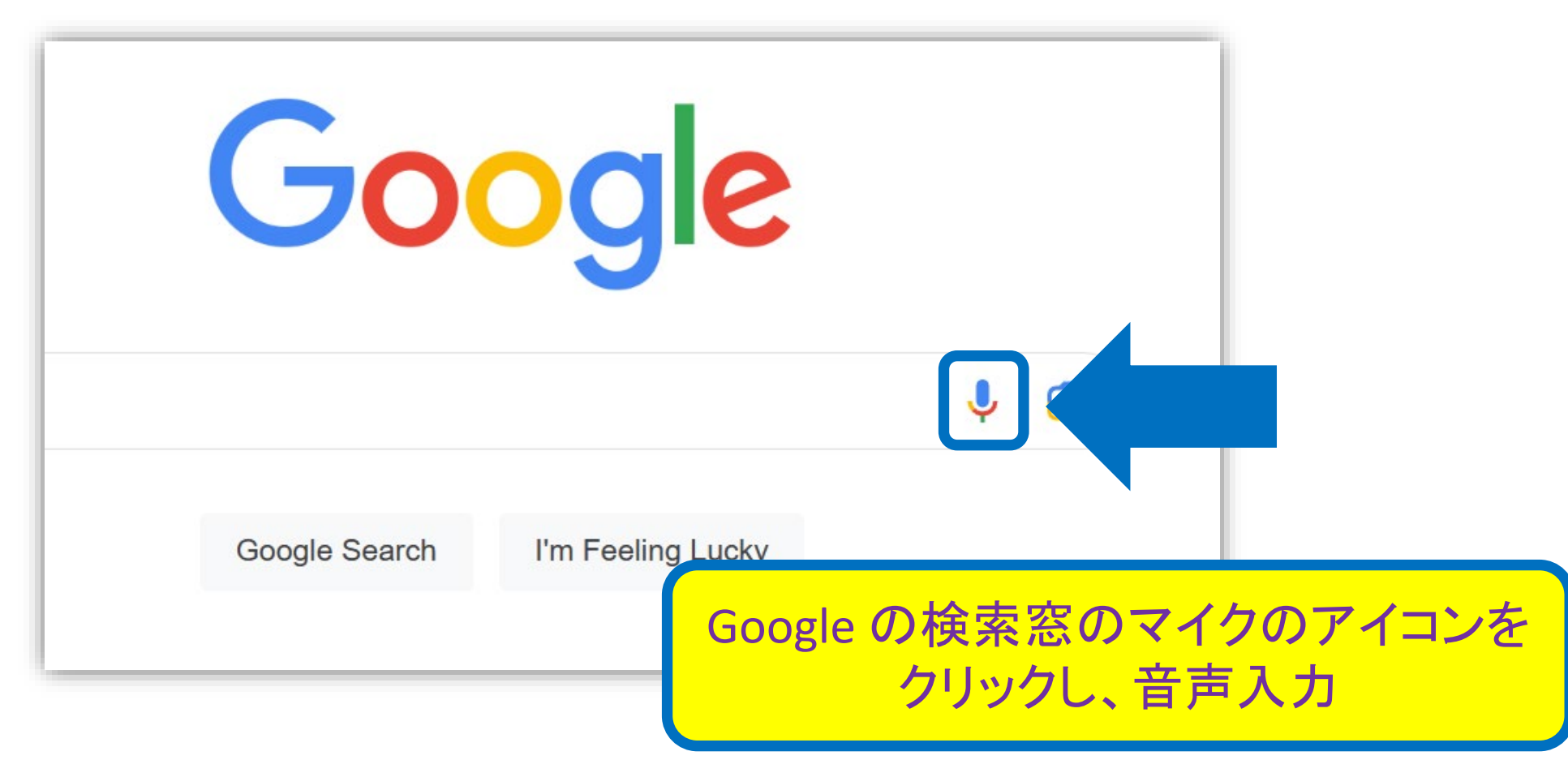

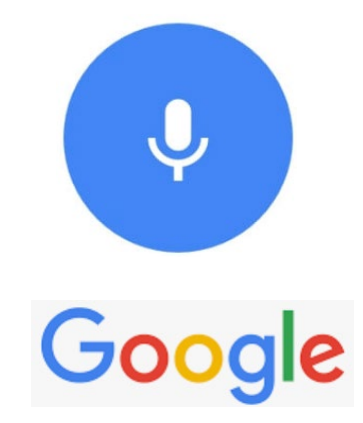

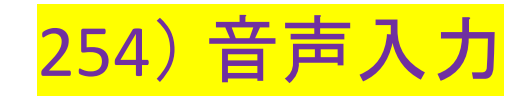

#### **Google Documents**

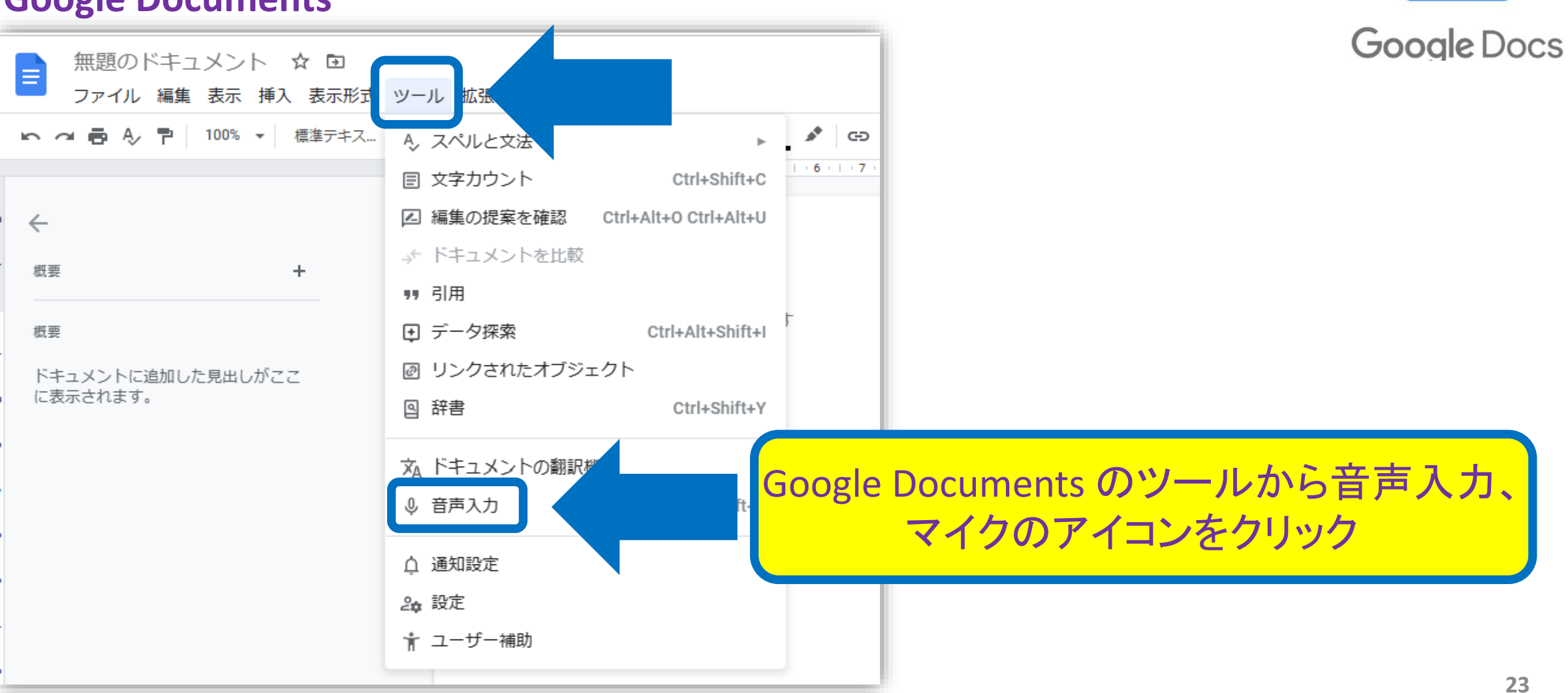

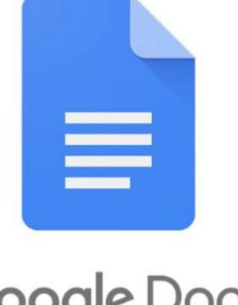

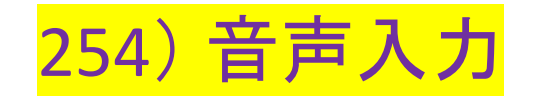

### **Apple iMessage**

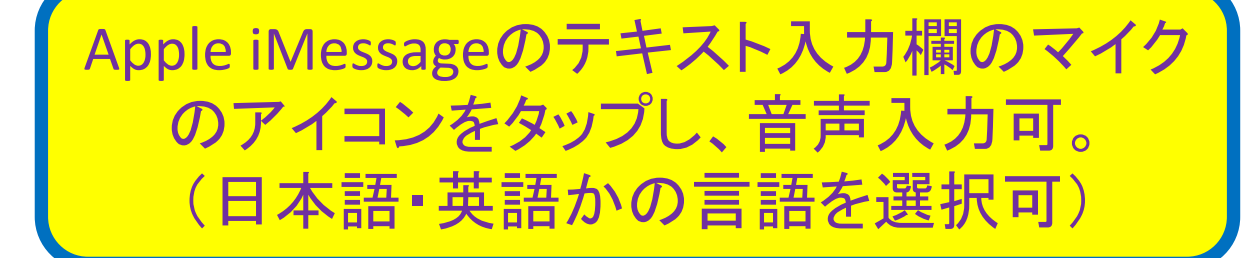

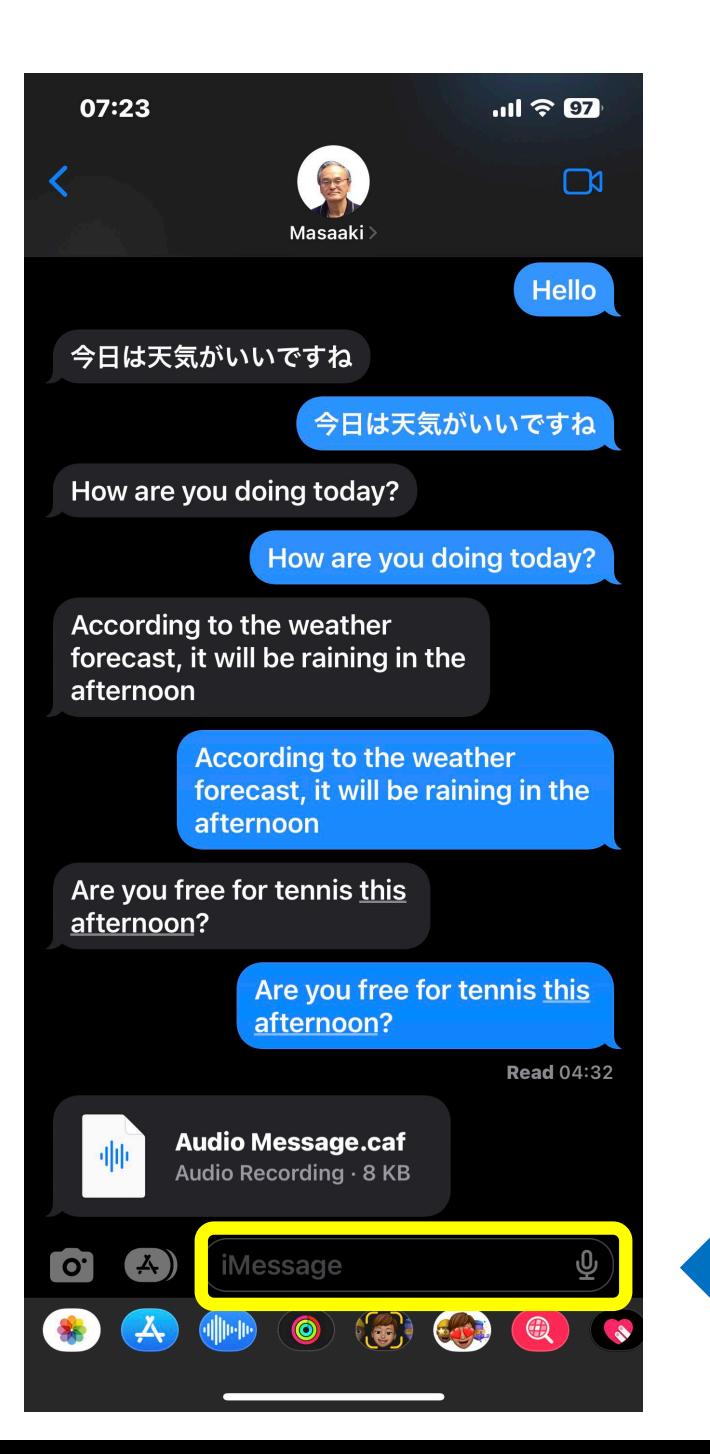

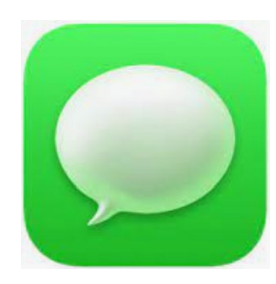